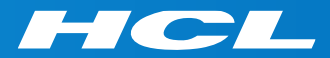

# What's New in HCL RTist 11.2

updated for release 2022.41

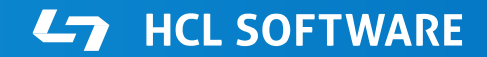

PRODUCTS & PLATFORMS Copyright © 2019 HCL Products & Platforms | www.hcltech.com Copyright © 2022 HCL Technologies Limited | www.hcltechsw.com

#### **Overview**

▶ RTist 11.2 is based on Eclipse 2021.06 (4.20)

- ▶ HCL RTist is 100% compatible with IBM RSARTE. All features in IBM RSARTE are also present in HCL RTist. However, HCL RTist contains some features that do not exist in IBM RSARTE.
	- Those features are marked in this presentation by

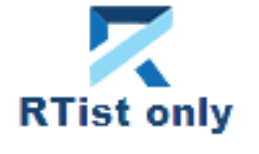

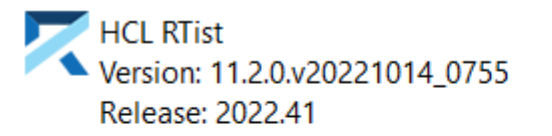

(c) Copyright IBM Corporation 2004, 2016. All rights reserved. (c) Copyright HCL Technologies Ltd. 2016, 2022. All rights reserved. Visit https://RTist.hcldoc.com/help/topic/com.ibm.xtools.rsarte.webdoc/users-guide/overview.html

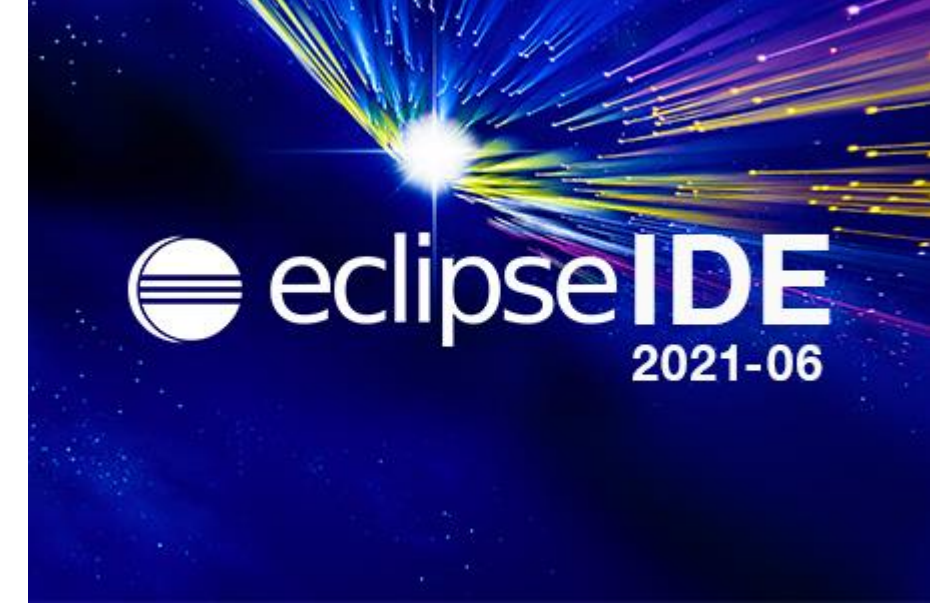

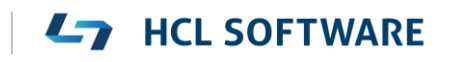

- Compared to RTist 11.1, RTist 11.2 includes new features and bug fixes from 4 quarterly Eclipse releases:
	- 2020.09 ([https://www.eclipse.org/eclipse/news/4.17/platform.php\)](https://www.eclipse.org/eclipse/news/4.17/platform.php)
	- 2020.12 ([https://www.eclipse.org/eclipse/news/4.18/platform.php\)](https://www.eclipse.org/eclipse/news/4.18/platform.php)
	- 2021.03 ([https://www.eclipse.org/eclipse/news/4.19/platform.php\)](https://www.eclipse.org/eclipse/news/4.19/platform.php)
	- 2021.06 ([https://www.eclipse.org/eclipse/news/4.20/platform.php\)](https://www.eclipse.org/eclipse/news/4.20/platform.php)
- For full information about all improvements and changes in these Eclipse releases see the links above

**HCL SOFTWARE** 

■ Some highlights are listed in the next few slides...

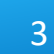

#### Eclipse 4.20 (2021.06)

- The **Last Edit Location** command was improved to support a list of previous edit locations
	- Now two commands are available for moving backwards and forwards in the history of recent edit locations
	- **Previous Edit Location** (Ctrl+Alt+Left Arrow or Ctrl+Q) → moves backward in the history
	- **Next Edit Location** (Ctrl+Alt+Right Arrow) → moves forward in the history
- ▶ These commands work for all Eclipse text editors (including the Code Editor but excluding diagram editors)

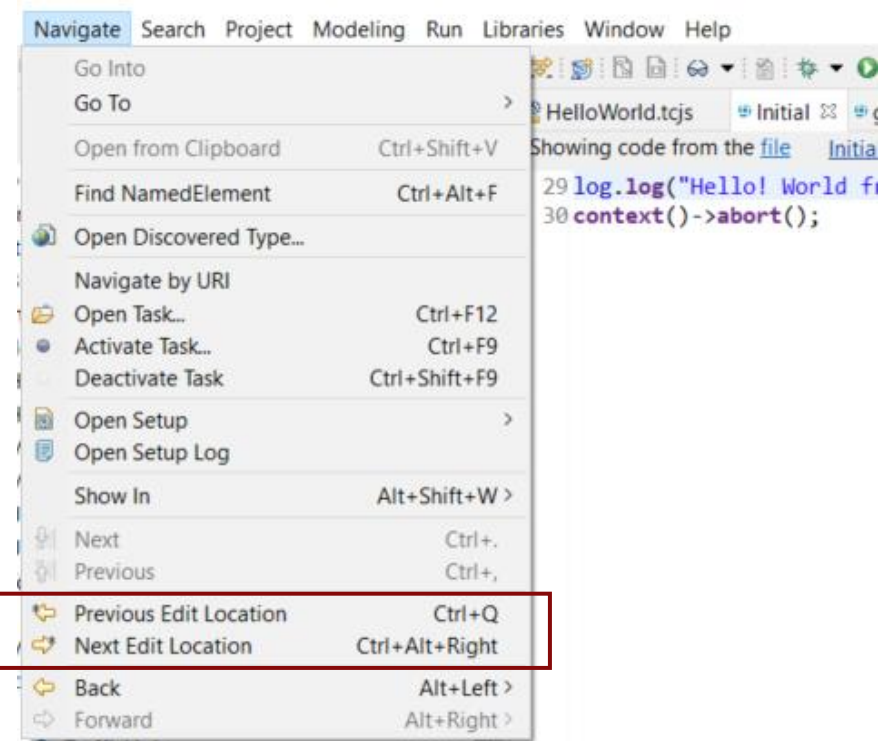

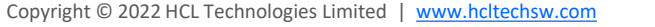

# Eclipse 4.20 (2021.06)

- $\triangleright$  Filter field for the Configuration view of the Installation Details dialog
	- Makes it much faster to find particular interesting information from the configuration information (e.g. which RTist installation or JVM is being used)
- ▶ Word wrap in Console view is now saved between Eclipse sessions
	- A new preference **Run/Debug – Console – Enable word wrap** remembers this setting
		- > Remote Developn  $>$  RPM  $\vee$  Run/Debug

Console

 $\triangledown$  Enable auto scroll lock Enable word wrap  $\sqrt{\ }$  Show when program writes to standard out

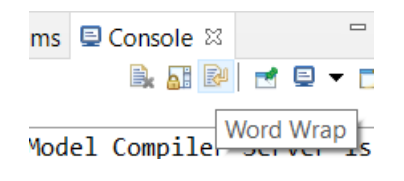

Eclipse IDE Installation Details  $\Box$  $\times$ Installed Software Installation History Features Plug-ins Configuration  $P$  java.home  $\times$ \*\*\* Date: tisdag 25 januari 2022 kl. 10:21:57 centraleuropeisk normaltid \*\*\* Platform Details: \*\*\* System properties: java.home=D:\openjdk-11\jdk-11 \*\*\* System environment variables: \*\*\* Features: \*\*\* Plug-in Registry: \*\*\* User Preferences: \*\*\* Current Install Configuration: \*\*\* Security Configuration:  $\circledR$ Copy to Clipboard **View Error Log** Close

#### Eclipse 4.20 (2021.06)

- $\triangleright$  Horizontal scrolling with Shift + mouse wheel
	- More convenient way of scrolling horizontally if you use a mouse with a scroll wheel
	- Works in all editors (both text editors and diagram editors) and also in views (e.g. the Code view)
- ▶ Easier to repeat a search in the Console view
	- Incremental search (Ctrl+J) does not work in the Console view
	- But now you can instead use new context menu commands **Find Next** and **Find Previous** for repeating a search that was previously done with Ctrl + F.

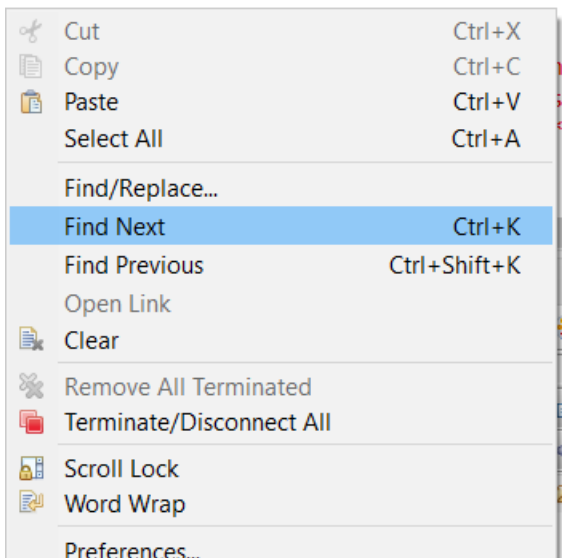

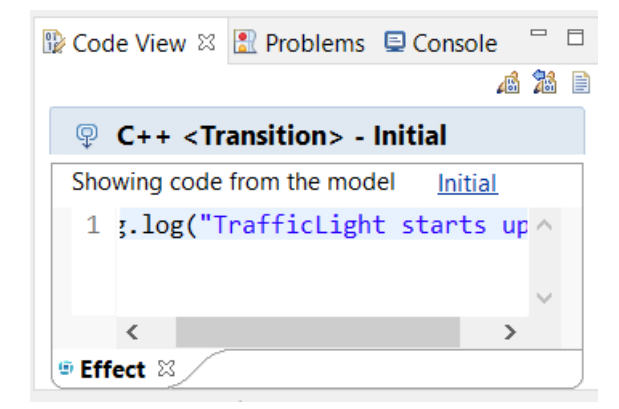

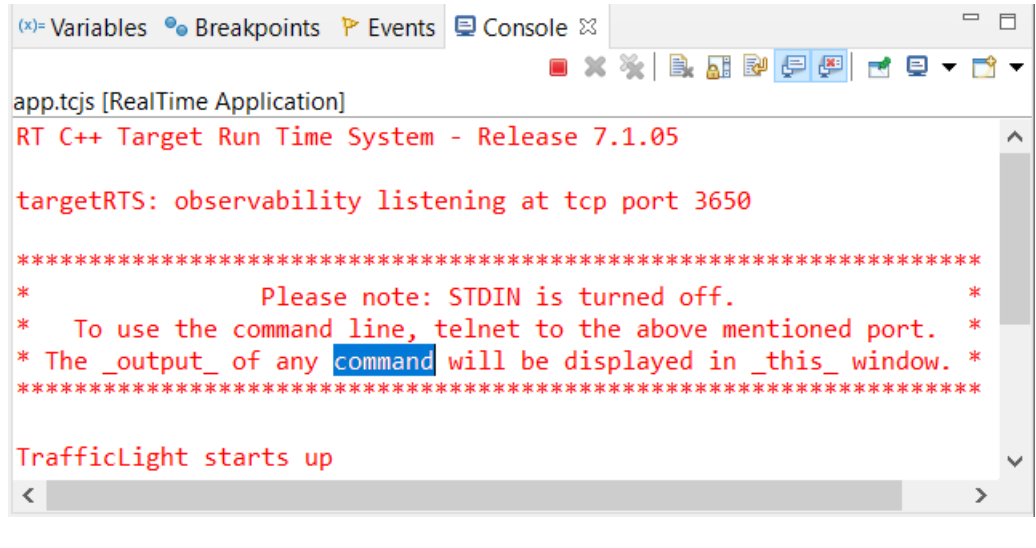

#### **HCL SOFTWARE**

6

- $\triangleright$  Disable all breakpoints
	- A new context menu command in the Breakpoints view makes this easier
- ▶ Microsoft Edge is now supported as an external web browser
- ▶ The Quick Search dialog now shows the number of matching items
	- A new preference **General – Quick Search – Max Results** allow to stop the search when a certain number of matches have been found

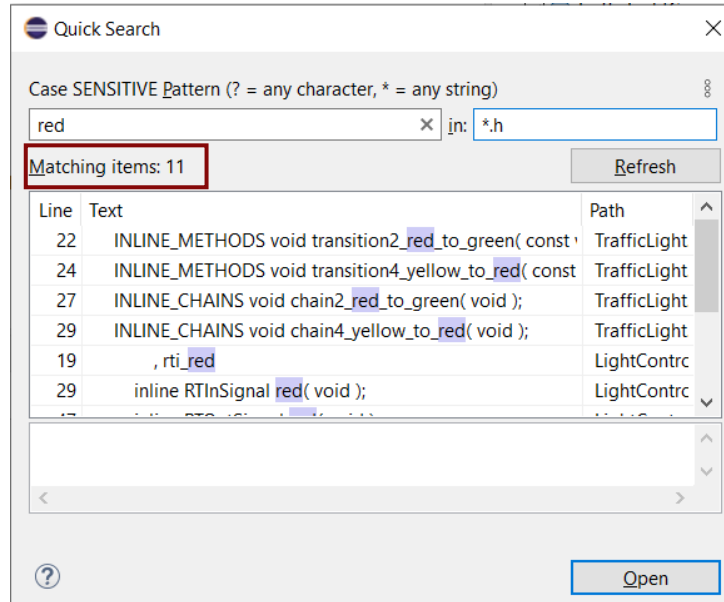

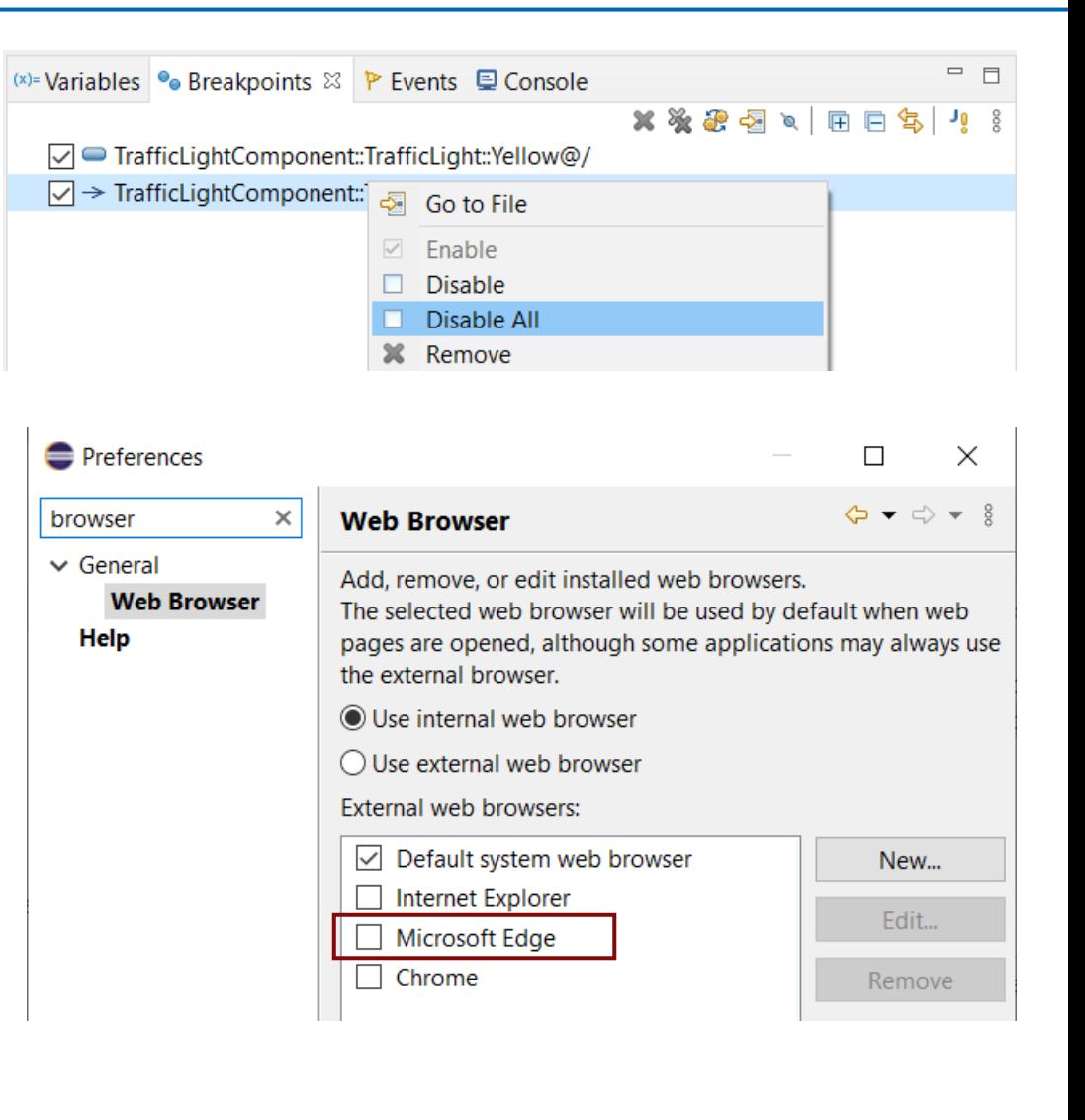

#### CDT 10.3 (included as part of Eclipse 2021.06)

Various parser and preprocessor improvements for new C++ constructs

**Preferences** 

> Modeling

Oomph Plug-in Developm

**Model Validation** 

RealTime Develop

Remote Developn **RPM** 

Run/Debug SWTChart Terminal TextMate Tracing

Validation

Version Control (Te,

**Terminal** 

Invert terminal colors

**General color:** 

Text color

Selection

**Presets** 

Load Presets..

Palette colo

Terminal buffer lines: 1000

Background

Annly

Cancel

- $\blacksquare$  Template deduction guides (C++ 17)
- $\blacksquare$  has include (C++ 17)
- ▶ More configurable Terminal view
	- New context menu command for inverting colors
	- New preferences for configuring the colors used by the Terminal view
	- Changing the colors helps for example when connecting to certain remote systems that make assumptions about what colors are used
	- New context menu command for  $2 \approx 0$ Apply and Close renaming the terminal (useful if you have many open at the same time)

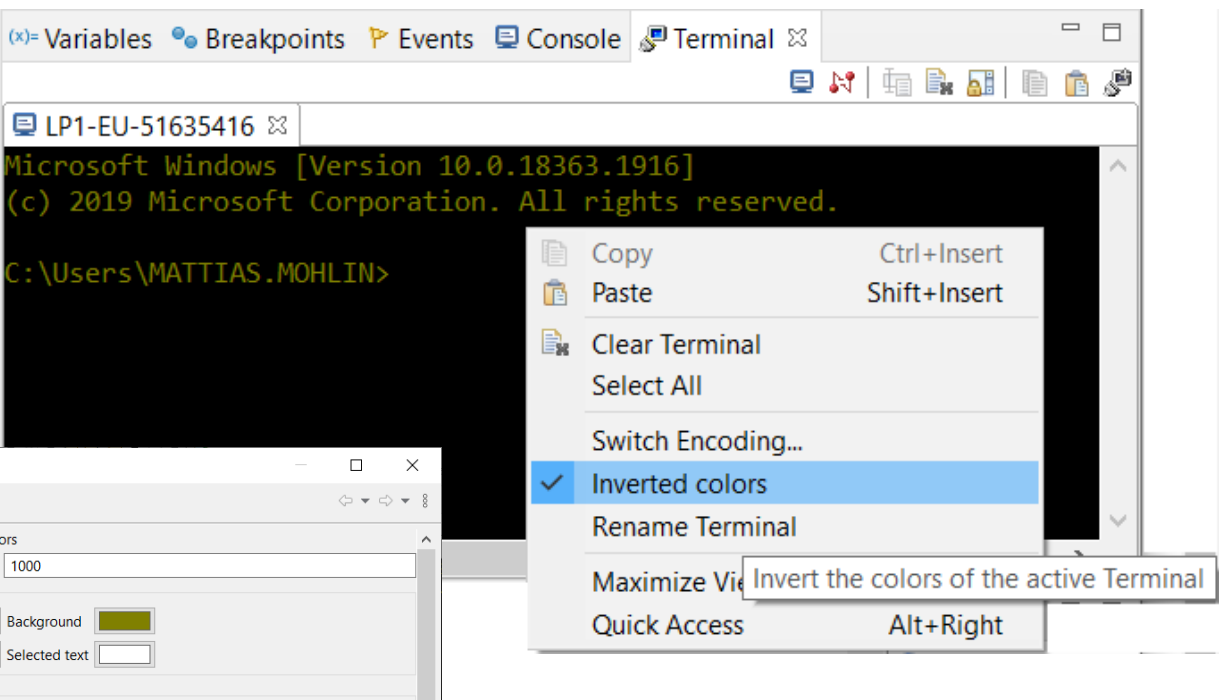

#### CDT 10.3 (included as part of Eclipse 2021.06)

- ▶ Open files and links from the Terminal view
	- **E** Ctrl+click on files shown in the Terminal view now opens the file in the workspace (sometimes via the Open Resource dialog to resolve ambiguities)
	- **Example 1** Ctrl+click on hyperlinks to open them in a web browser

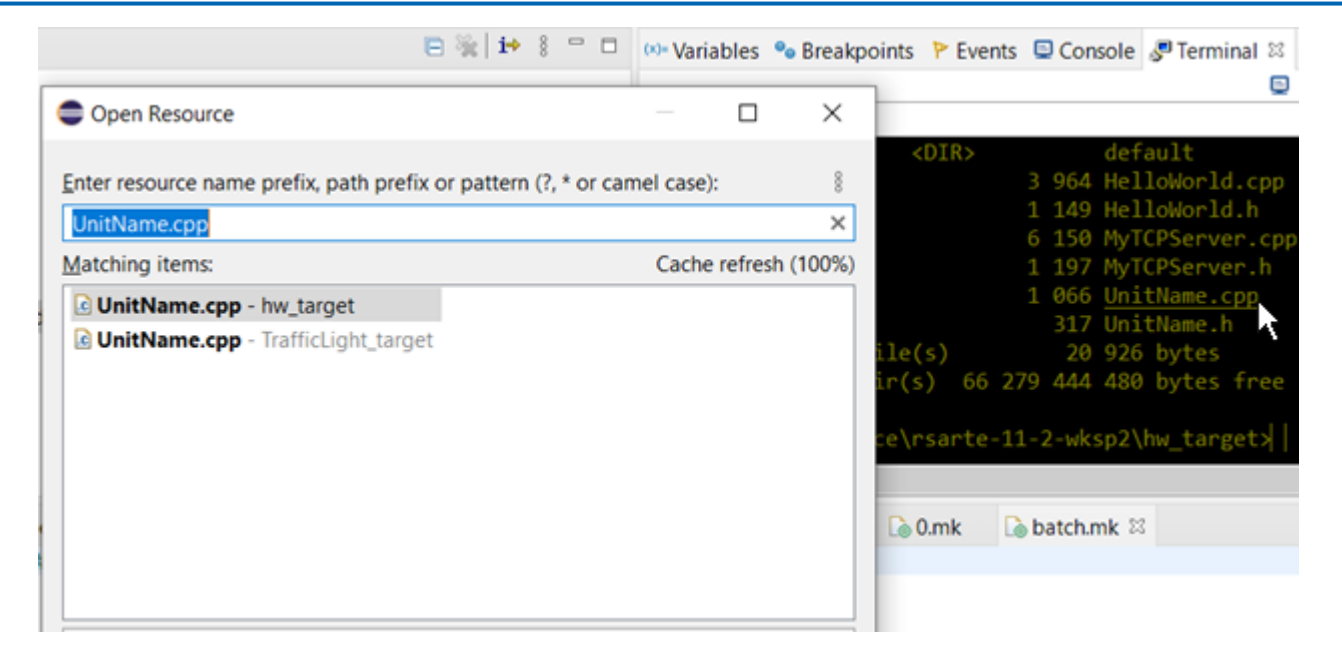

▶ For more information about CDT improvements see <https://wiki.eclipse.org/CDT/User/NewIn100> <https://wiki.eclipse.org/CDT/User/NewIn101> <https://wiki.eclipse.org/CDT/User/NewIn102> <https://wiki.eclipse.org/CDT/User/NewIn103>

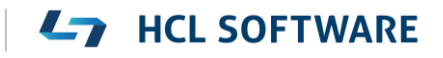

#### Newer EGit Version in the EGit Integration

- ▶ The EGit integration in RTist has upgraded EGit from 5.8 to 5.12
	- This is the recommended and latest version for Eclipse 2021.06
- ▶ This upgrade provides several new features and bug fixes
	- For detailed information about the changes see [https://wiki.eclipse.org/EGit/New\\_and\\_Noteworthy/5.9](https://wiki.eclipse.org/EGit/New_and_Noteworthy/5.9) [https://wiki.eclipse.org/EGit/New\\_and\\_Noteworthy/5.10](https://wiki.eclipse.org/EGit/New_and_Noteworthy/5.10) [https://wiki.eclipse.org/EGit/New\\_and\\_Noteworthy/5.11](https://wiki.eclipse.org/EGit/New_and_Noteworthy/5.11) [https://wiki.eclipse.org/EGit/New\\_and\\_Noteworthy/5.12](https://wiki.eclipse.org/EGit/New_and_Noteworthy/5.12)

# Textual State Machines (1/4)

- RTist now supports to define capsule state machines using a textual language
	- The language includes all necessary state machine constructs, including a way to embed C++ code snippets
- This can sometimes be an attractive alternative to using graphical diagrams
	- Certain tasks are faster to perform using a textual language, for example copy/paste, refactoring etc.
	- It can be useful to have all C++ code snippets shown and edited in a single text editor (e.g. makes searching in those code snippets easier)

```
■ text-sm.srt \[\mathbb{R}\] a tl.srt ■ TrafficLight.srt
 1 statemachine 'State Machine' {
         state State1, State2;
 2⊜
         Initial: initial -> State1;
 \overline{\mathbf{3}}4⊝
         state Composite {
 5⊜
              entry
 6
 \overline{7}std::cout << "Hello World!";
 8
 9⊝
              exit
10
11
               // Exited
1213°entrypoint ep1;
              exitpoint ex1;
14
15
         };
         State1 -> State2 on timing.timeout when `return isAvailable()`
16^\circ`std::cout << "Triggered!";`
1718
19 };
20
```
- Possible to define textual templates for commonly used state machine constructs
- Easier to merge changes in textually defined state machines

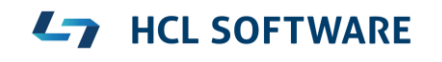

# Textual State Machines (2/4)

- Existing (graphical) state machines can be converted to a textual representation
	- Create a fragment for the state machine and store it in an .srt text file
	- Note that existing state chart diagrams for the state machine will be lost (but can later be created from the textual representation for visualization purposes)

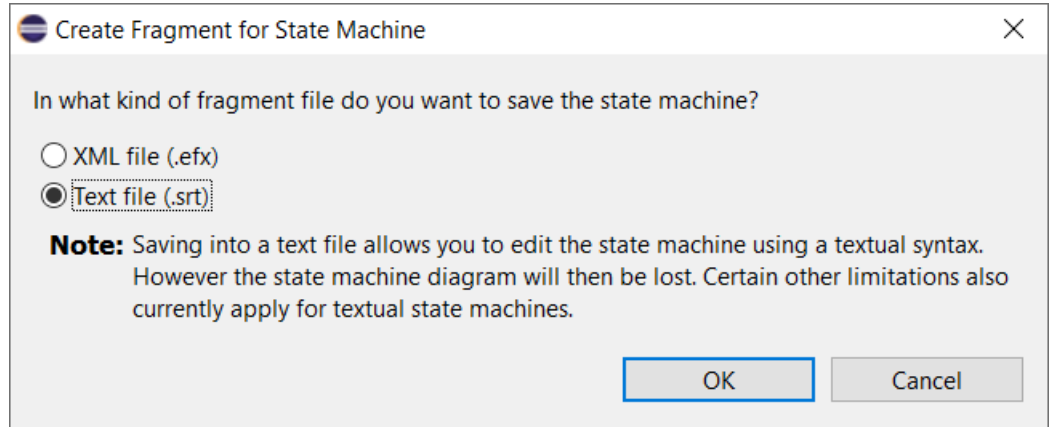

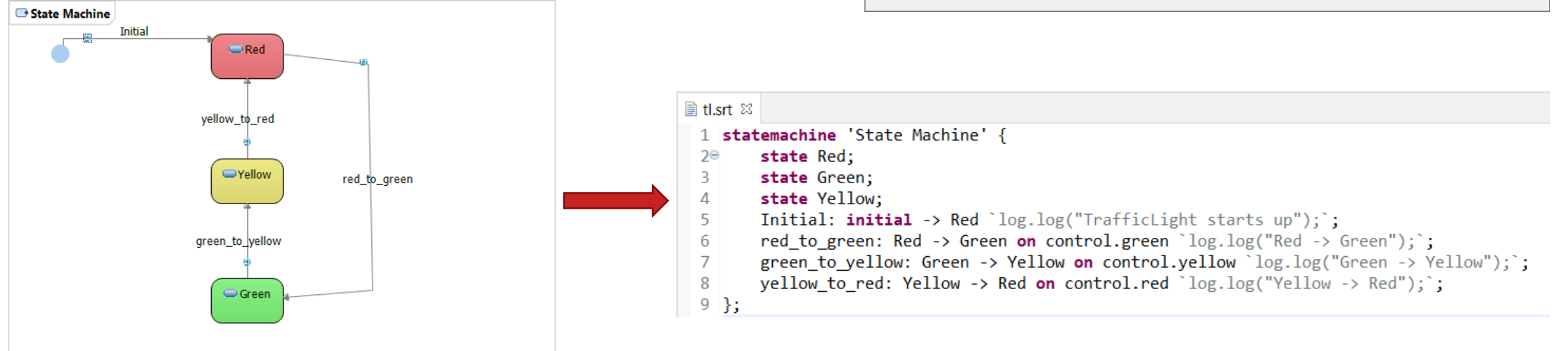

# Textual State Machines (3/4)

- ▶ Textual state machines can be edited in any text editor, but are best edited in the "StatemachineRT" text editor provided in RTist (associated in Eclipse with the .srt file extension)
	- Ctrl + space content assist (provides both code templates for creating new elements, and automatic completion of names)
	- Ctrl + click for navigating from a name reference to the corresponding definition (in the Project Explorer, or an in the same or a different .srt file)

pedRequest\_ignored: on control.pedestrian

- **Tooltips when hovering over names**
- Syntax coloring and folding

13

- Semantic validations assist creating correct state machines
- Outline view for overview and navigation
- Formatting and other useful commands are available in the context menu

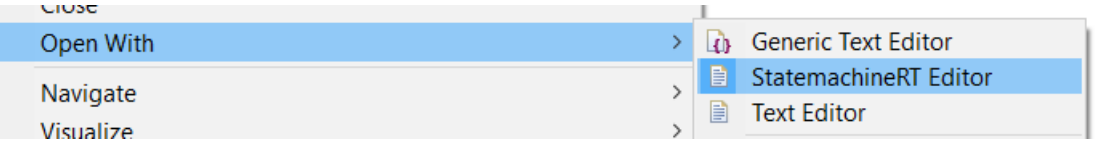

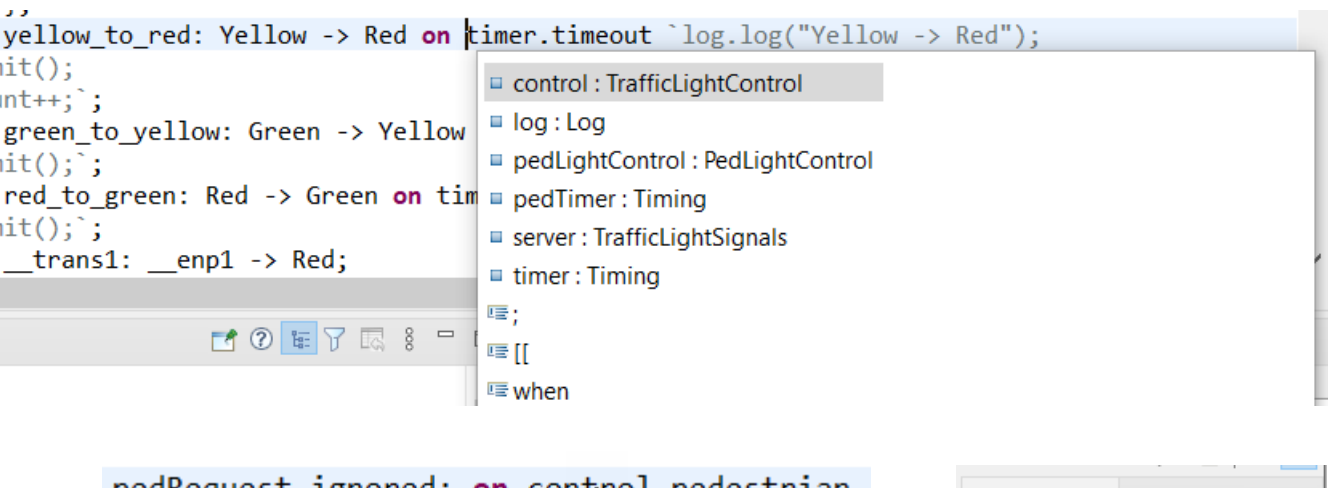

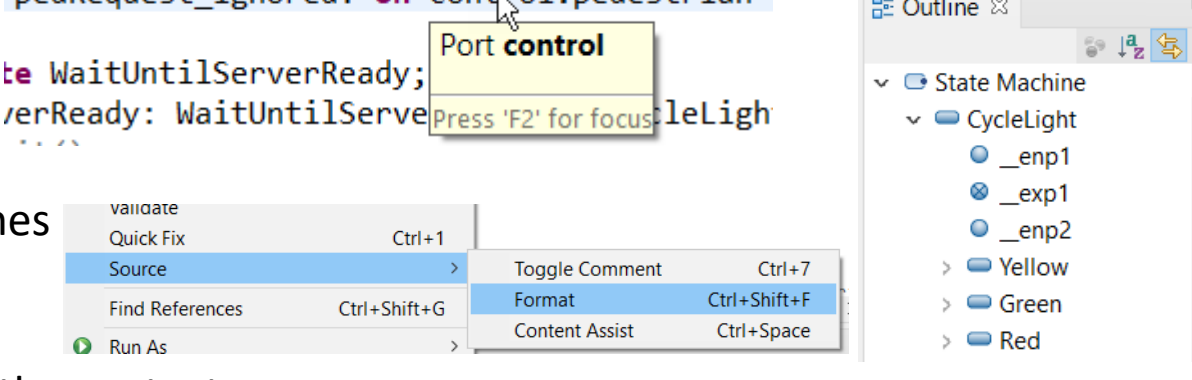

#### **HCL SOFTWARE**

Copyright © 2022 HCL Technologies Limited | [www.hcltechsw.com](http://www.hcltechsw.com/)

- The textual state machine is automatically updated if the underlying model changes (for example using the Project Explorer, Properties view or a state chart diagram)
- ▶ The model compiler supports textual state machines in the same way as graphical ones
	- Generated code is identical, and the only difference is some additional printouts in the build log

16:29:06 : INFO : Loading root models 16:29:09 : INFO : EXPERIMENTAL: Textual statemachine: TrafficLight.srt <-- TrafficLight 16:29:09 : INFO : EXPERIMENTAL: Loading SRT file:/D:/eclipse-workspace/rtist-11-2-wksp/TrafficLightsDemo/TrafficLight.srt

- $\blacktriangleright$  Note that the support for textual state machines is currently an experimental feature and certain limitations exist
	- Code-to-model synchronization is not available
	- RTist search commands do not index .srt files (but regular file-based search in Eclipse works, as well as search within an .srt file)
	- Not integrated with the RTist Compare/Merge editor (but regular Eclipse compare/merge works)
	- There are known issues with using both a graphical diagram and the text editor for editing a textual state machine
	- Support for textual state machines affects the keybinding to open the Code Editor (Ctrl+Shift+F3)
	- Passive class state machines are not supported. Only capsule state machines can be textually defined.

# Manage Editors

- $\triangleright$  New commands are available for more easily restoring the set of open editors
	- **Save Session** Saves information about open editors to a .session file
	- **Open Session** Open editors from information in a .session file
- ▶ Useful for example after restarting RTist, when switching between different working tasks, or when there is a need to temporarily close all open editors and later open them again (e.g. when performing commands that change several model files on disk, to avoid time-consuming refreshing)
- Messages printed by the commands are shown in the console
	- For example if the resource of an opened editor is not present in the workspace

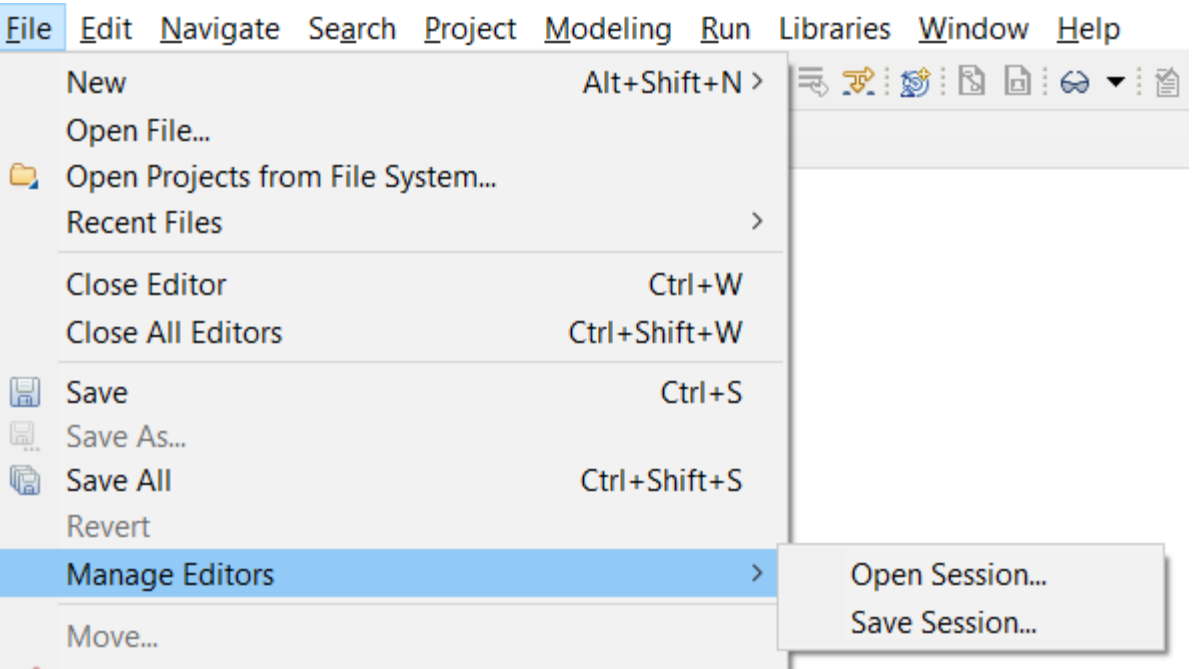

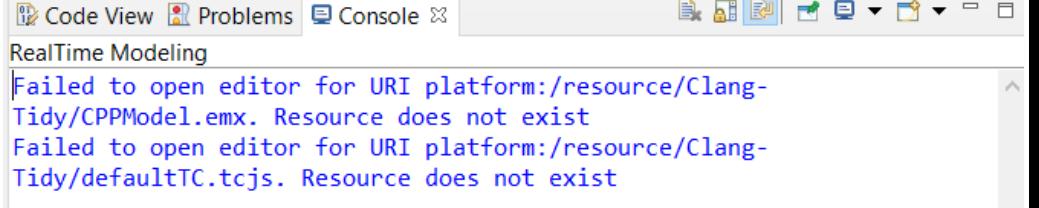

# Drag/drop Support from More Views

- $\triangleright$  Now it's possible to drag/drop elements from other views than the Project Explorer to diagrams
	- Search view
	- Inheritance Explorer
- $\triangleright$  Previously this was a two-step process: first navigate from the Search view / Inheritance Explorer to the Project Explorer and then perform the drag/drop
	- Now the navigation step is avoided
- $\triangleright$  Known limitation: Dragging a capsule to a composite structure diagram in order to create a part for it doesn't work
	- In this particular case, it's still necessary to drag from the Project Explorer

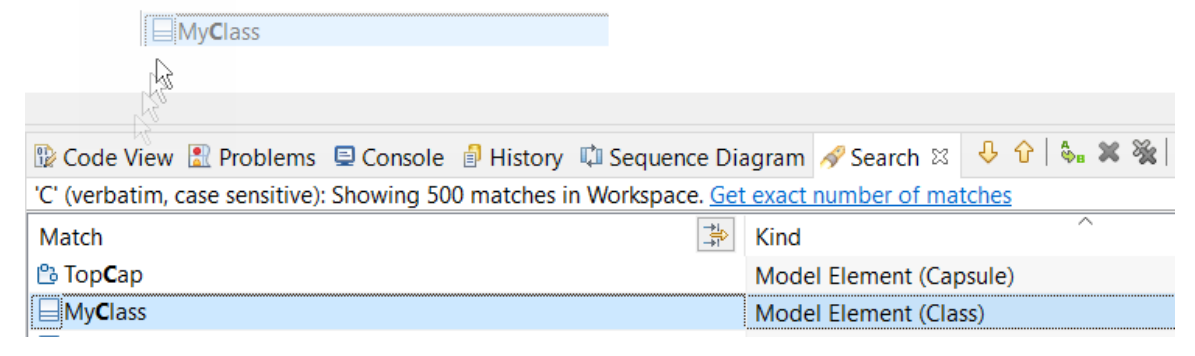

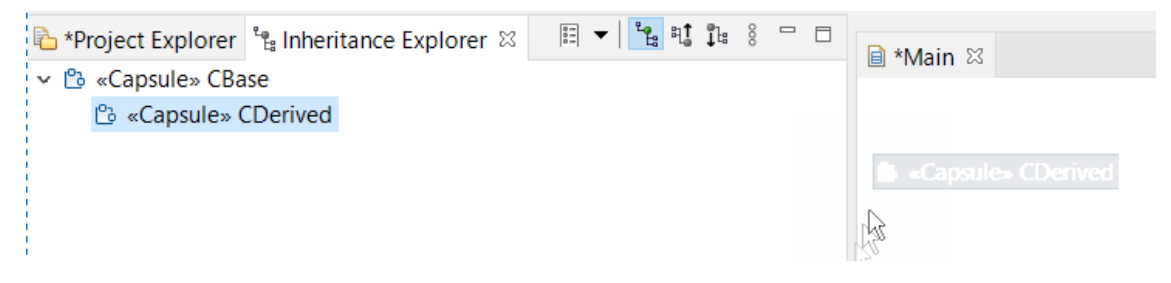

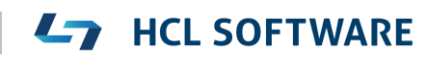

# Copy/Paste of Element Names

- All elements with a name (model elements, diagrams) can now have their names copied from the Project Explorer
- $\triangleright$  Select the element in the Project Explorer and perform the Copy command (Ctrl + C)
- $\triangleright$  The name is placed in the clipboard and can be pasted in any text editor (e.g. the Code view or Code editor)
- Avoids the need to type long names in code snippets
- $\triangleright$  Note that this was already before supported for Eclipse projects, and several other elements shown in the Project Explorer

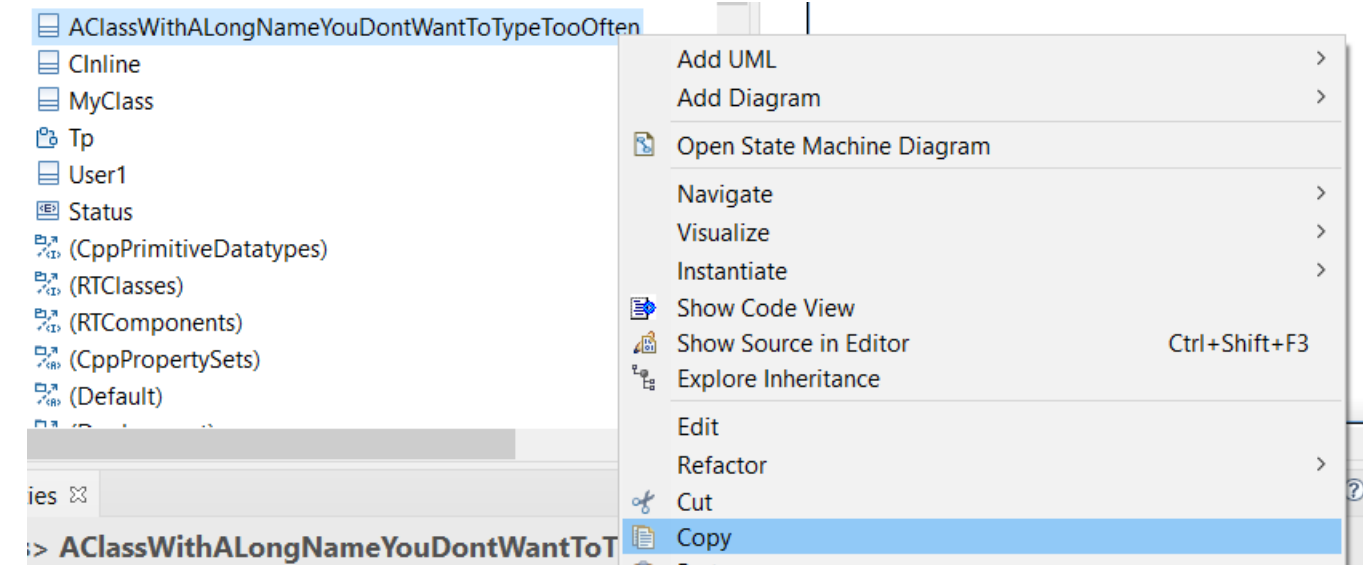

# Better Handling of C++ Names and Types

- $\blacktriangleright$  It's now possible to use names that contain ::
	- For example necessary when defining a conversion operator function for a nested type
- $\triangleright$  Parsing of C++ types were improved

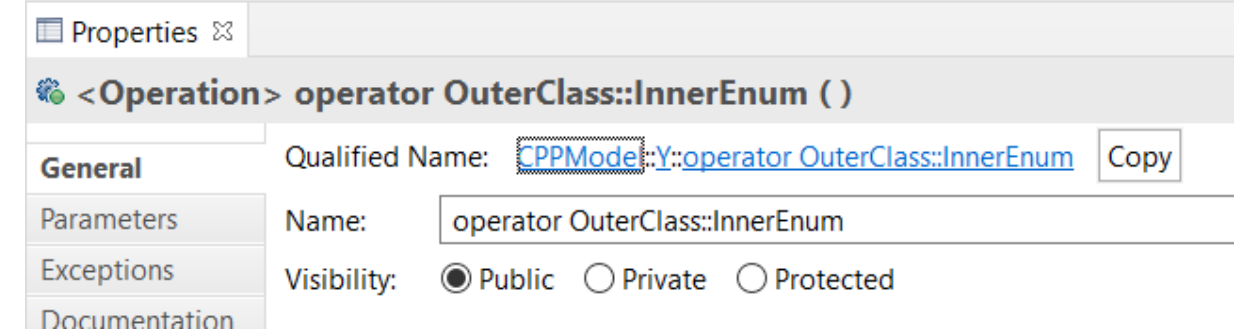

- Commas are now supported needed for instantiations of templates with multiple template parameters
- Nested template instantations are now also supported

#### Support for inline variables

- $\triangleright$  A static member variable or global variable that is defined in the header file needs to be declared as **inline**; otherwise the header file cannot be included from multiple compilation units without getting a linker error
- ▶ A new checkbox was added for declaring an attribute as inline
- ▶ Note that inline variables requires C++ 17 or later
	- The model compiler will detect if you attempt to use this feature with a too old language standard

10:43:17 : WARNING : CPPModel::CInline::x : Inline variables require C++ 17 or later

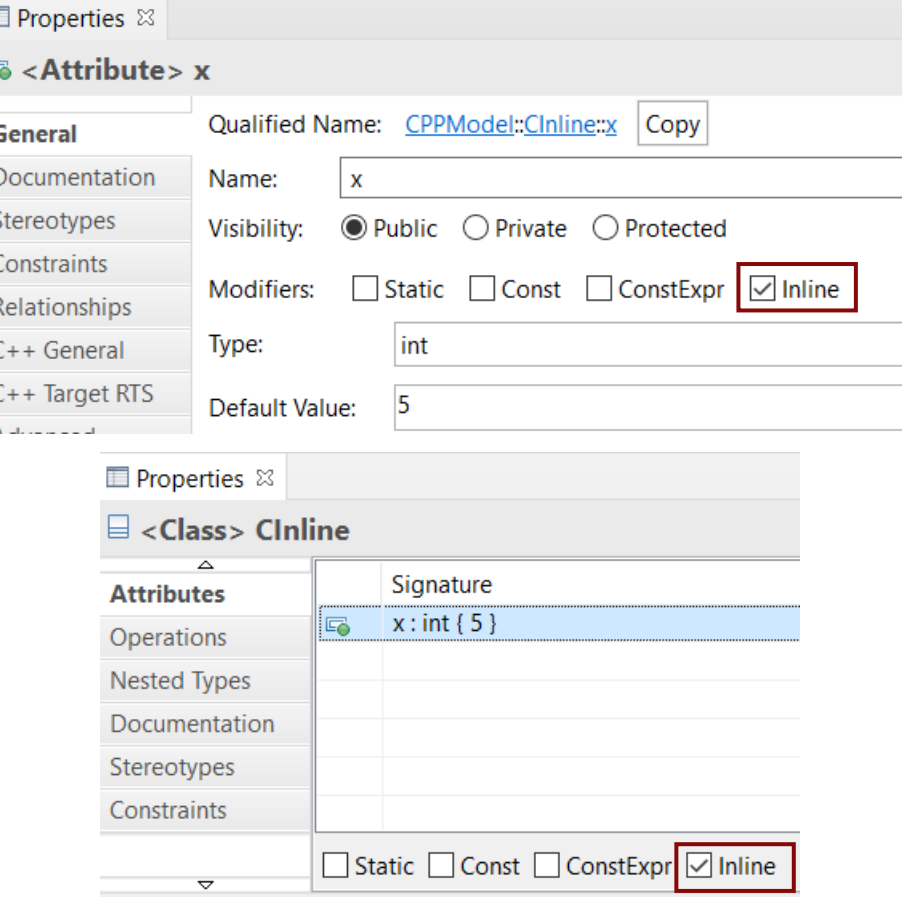

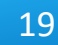

#### Attribute Initialization in Copy Constructor

 The generated copy constructor now takes the property **Initializer Kind** of an attribute into account to decide how to initialize the attribute

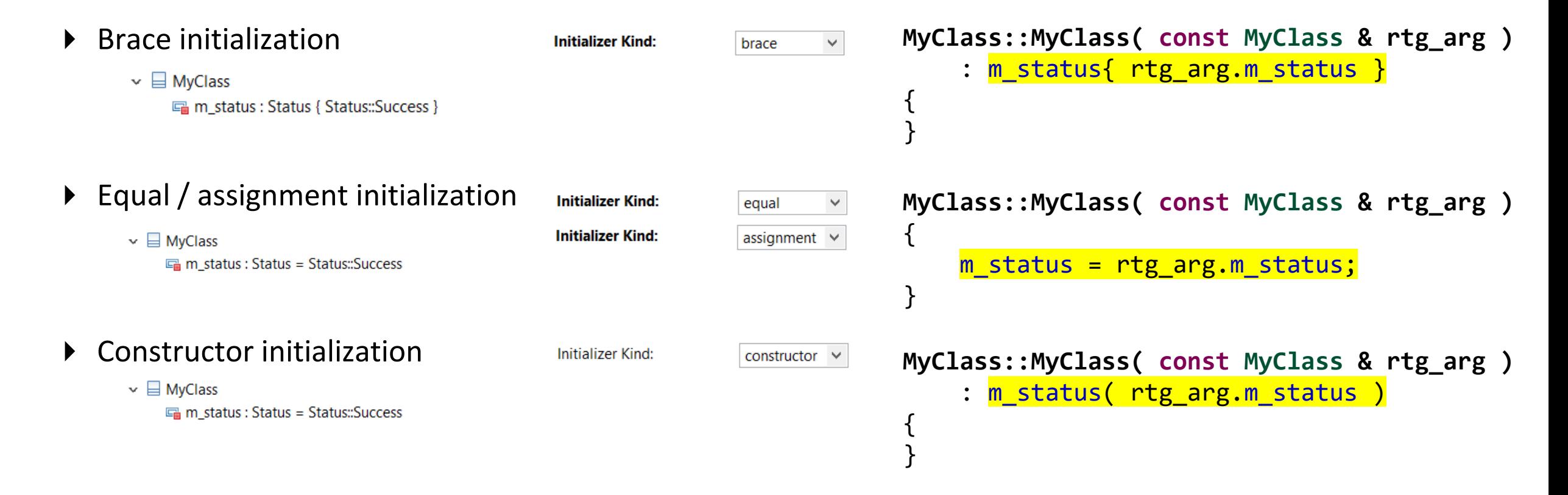

#### Code to Model Synchronization

- A new preference can be set for automatically saving the model after running code-to-model synchronization
	- **RealTime Development – Code To Model Synchronization – Save model when it has been updated**
- $\triangleright$  Previously this had to be set in the dialog, and was not remembered after restarting RTist
- ▶ The dialog checkbox still is present and can now be used as a shortcut for changing the preference
	- $\vee$  RealTime Development > Build/Transformations **Code Editing Code Preview** Code To Model Synchr  $\angle$  Diagrams
- Automatically commit changes from modifi ○ Always ● Prompt
- Allow modified code snippets in the mod- $\sqrt{\phantom{a}}$  Save model when it has been updated

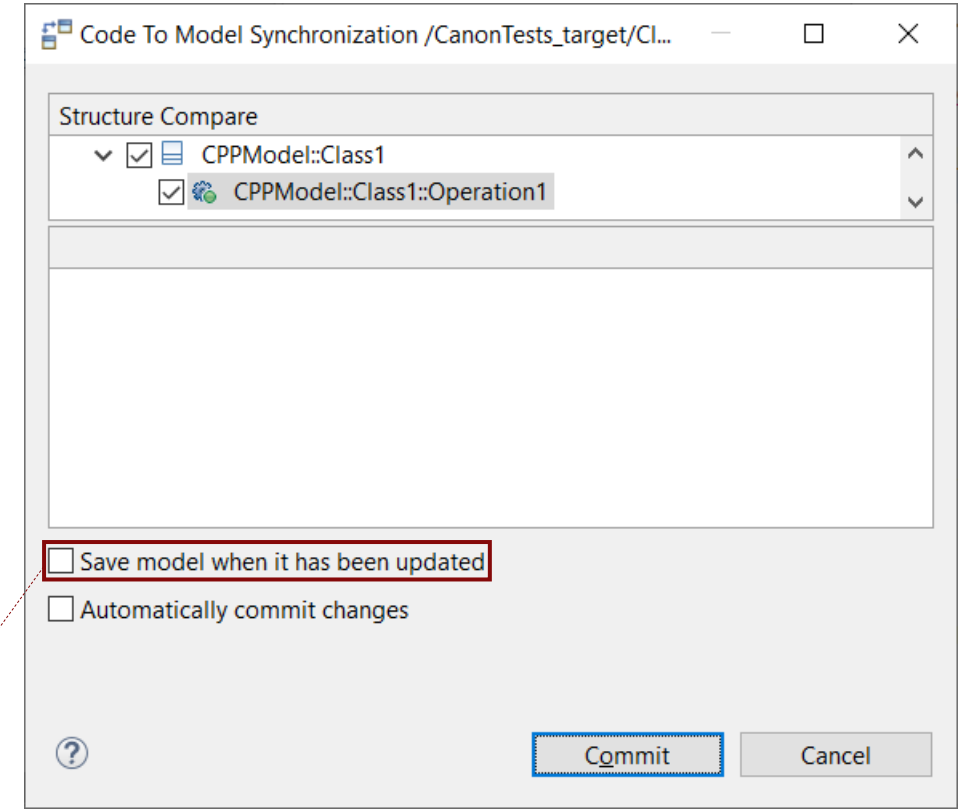

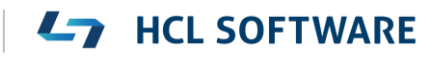

#### Automatic Removal of Trailing Whitespace from Code

- $\triangleright$  Eclipse CDT provides this feature for C++ files
	- Preference C/C++ **Editor Save Actions Remove trailing whitespace**
- A similar preference was added to support the same for code snippets
	- Preference **RealTime Development Code Editing Remove trailing whitespaces automatically**
	- For the Code editor, white spaces are removed when you save it. For the Code view, white spaces are removed when the changed code snippet is committed to the model.

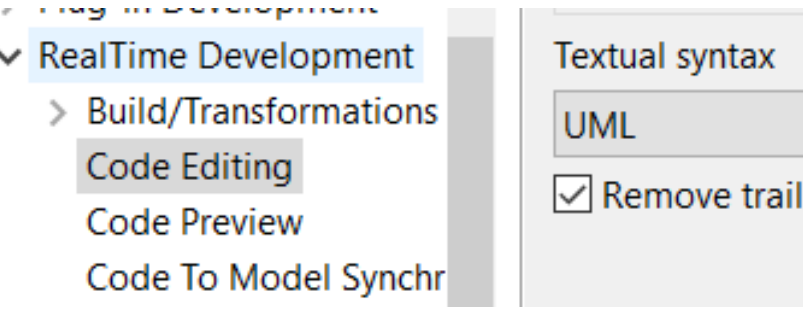

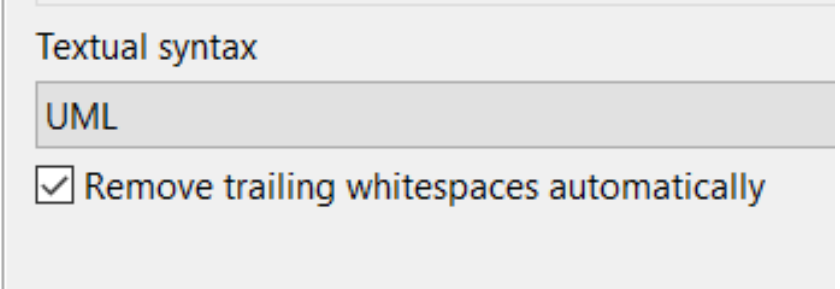

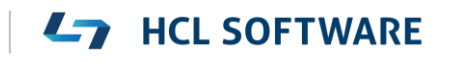

#### External Project Importer

- $\triangleright$  Now two working sets will be automatically created; one for the projects being imported and another for their dependent projects
- A new preference was added for automatically calculating project dependencies by analyzing TC prerequisites
	- Avoids the need to manually maintain the information about dependent projects in the map file
	- Makes it possible to search in prerequisites of external projects

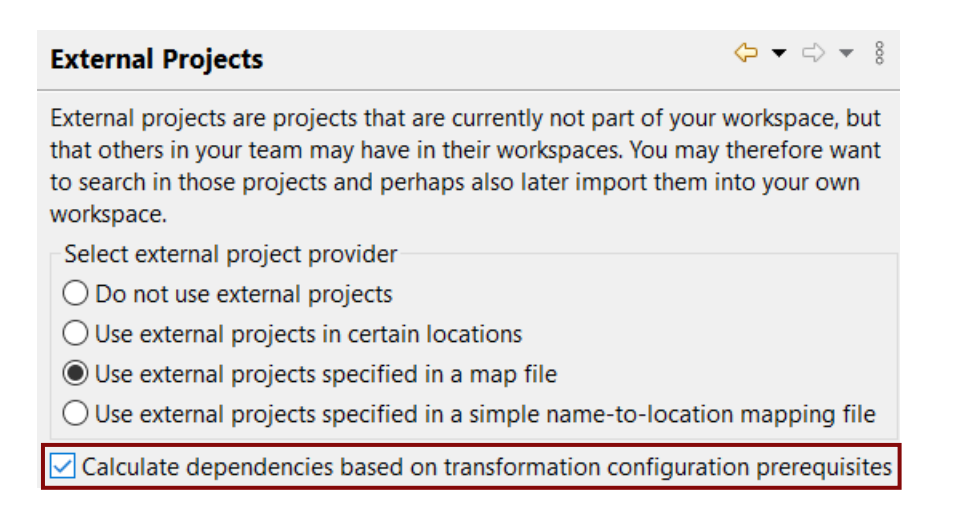

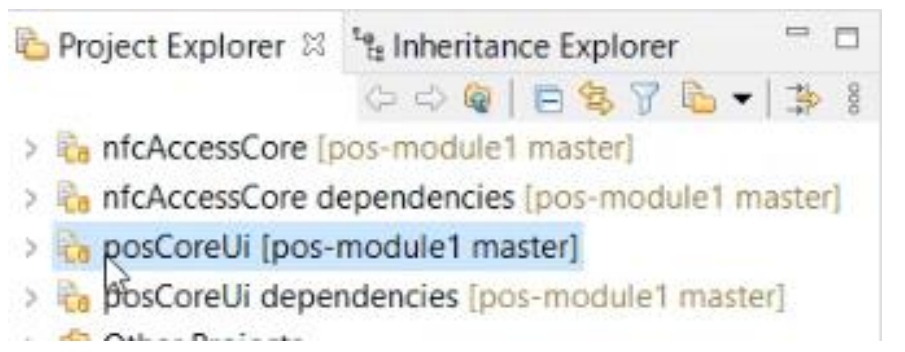

#### Transformation Configurations

- ▶ The "Workspace output path" property now allows for more flexibility
	- An absolute path can be used
	- Subfolders are supported
	- If the variable \$(TCONFIG\_NAME) is used for this property in an inherited TC, it's now correctly resolved with the name of the local TC
- $\triangleright$  The standard Eclipse variable  $\zeta$ (workspace loc) is now supported in several TC properties where paths can be specified
	- Expands to the location of the workspace
	- Will be generated into the makefile and can hence be used in all properties that are resolved when invoking 'make'

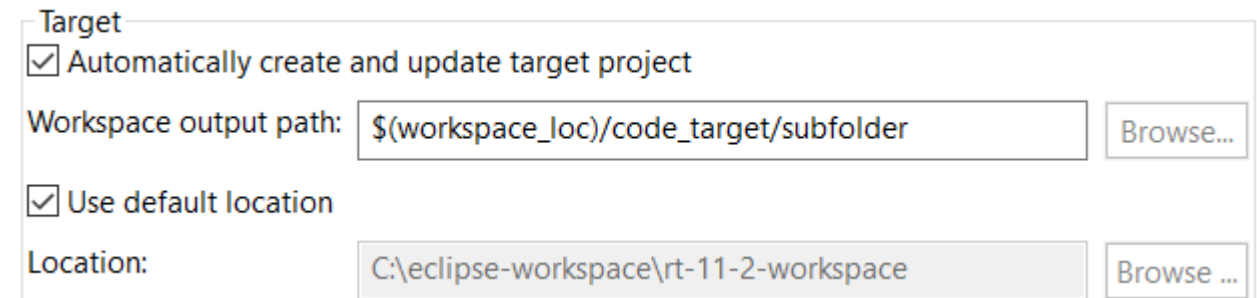

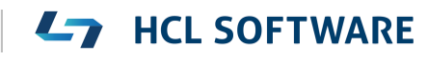

- ▶ The Visual Studio 2022 C++ compiler (ver 17.0) can now be directly used with RTist
	- A target configuration for this compiler is available
	- Prebuilt libraries for this compiler are included (TargetRTS, Connexis, LibTCPServer)
	- Replaces the old Visual Studio 2017 (ver 15.0) target configurations and libraries
	- Both 64 and 32 bit versions are available

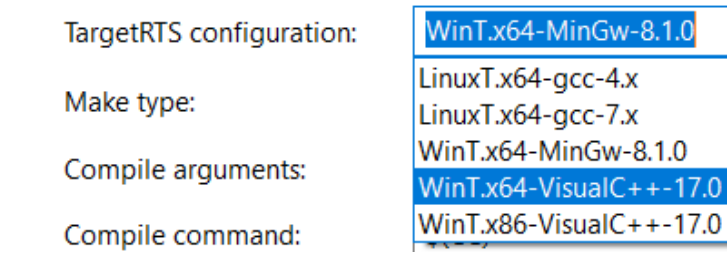

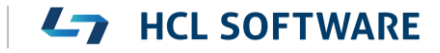

7.0

#### Code Compliance

- ▶ An additional Clang-Tidy rule is now supported when the preference **RealTime Development – Build/Transformations – C++ - Clang-Tidy** is set:
	- **google-explicit-constructor**

Suppress warnings for type descriptor constructors that are used for implicit conversions from a type with a type descriptor to the RTTypedValue struct for that type.

**inline RTTypedValue\_MyClass( const MyClass & rtg\_value /\* NOLINT(google-explicit-constructor) \*/ )**

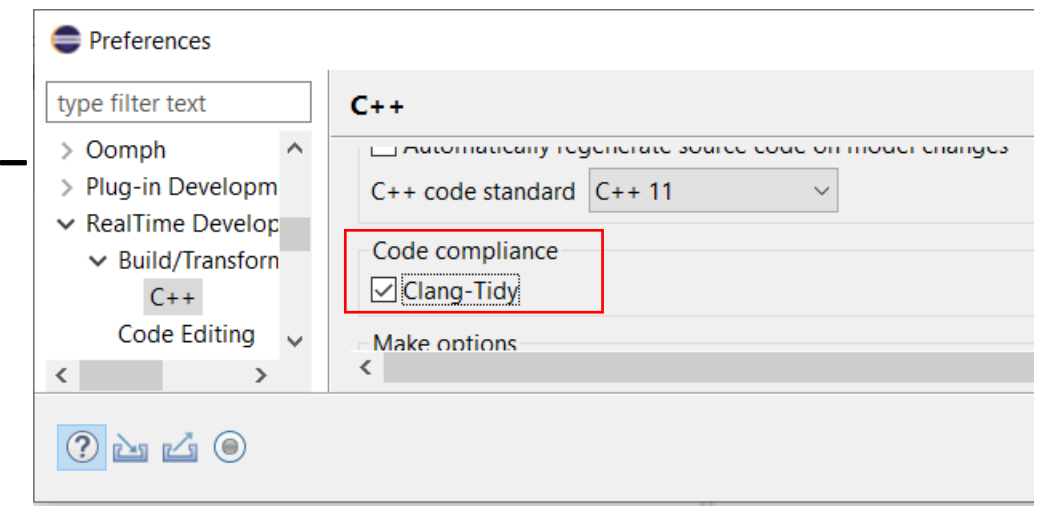

#### Debugging Build Variant Scripts

- ▶ Build Variant Scripts can be debugged using a debugger that supports Nashorn
	- The NetBeans IDE has this support
- A new article in the documentation was written with step-by-step instructions for how to debug build variant scripts using NetBeans:
	- Debugging works both for scripts that run in the context of the Eclipse UI, and scripts that run in the context of the model compiler

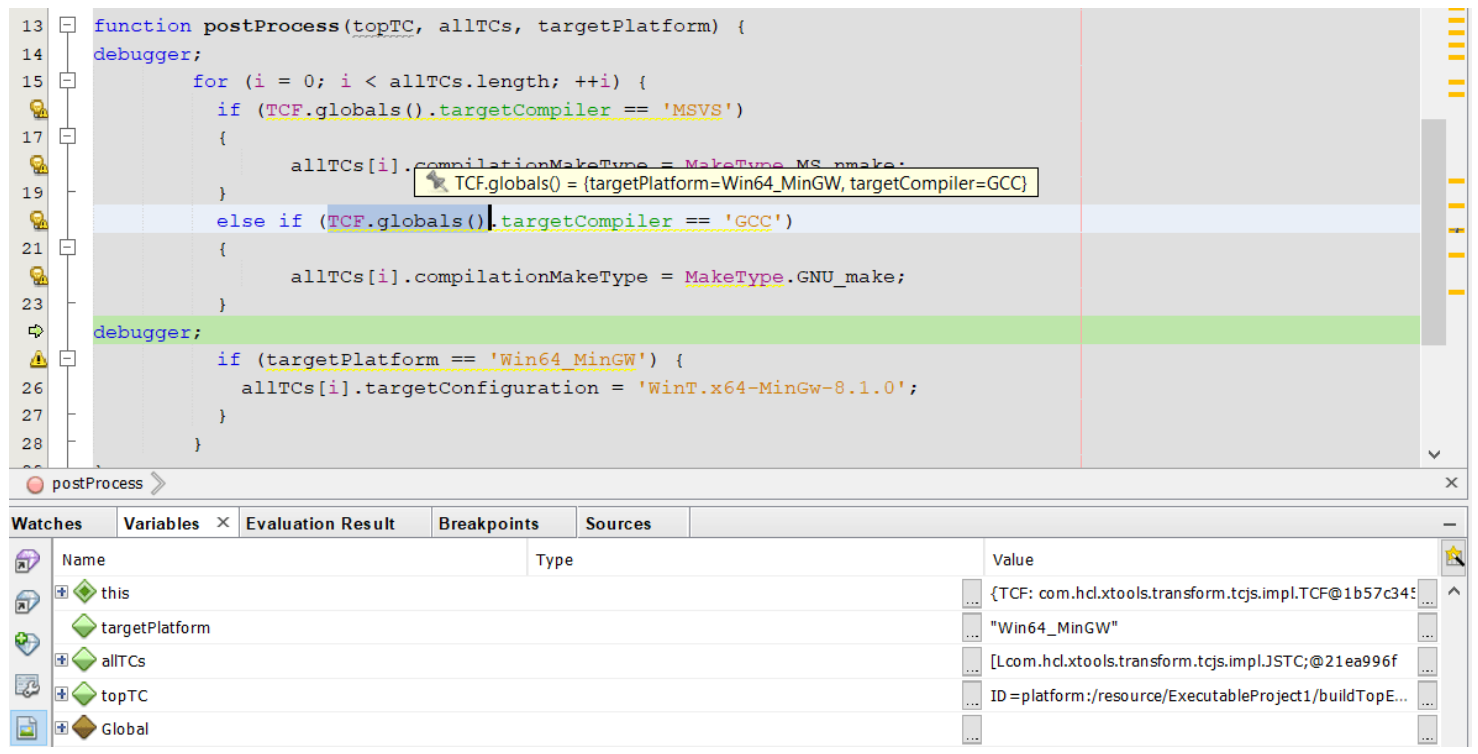

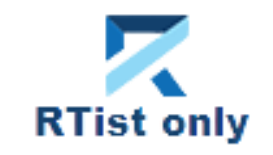

- ▶ NodePlus 2.0 now supports Eclipse 2021.06 and can be used with RTist 11.2
- $\blacktriangleright$  It's now delivered as a separate update site to reduce the size of the RTist update site
- ▶ NodePlus now uses the Wild Web Developer (WWD) which provides a rich development environment for the typical languages used for web development (JavaScript, CSS, HTML, etc)
- ▶ The Node-RED server was updated
- ▶ NodePlus is still only available for RTist users, but work is ongoing for supporting also IBM RSARTE in the near future

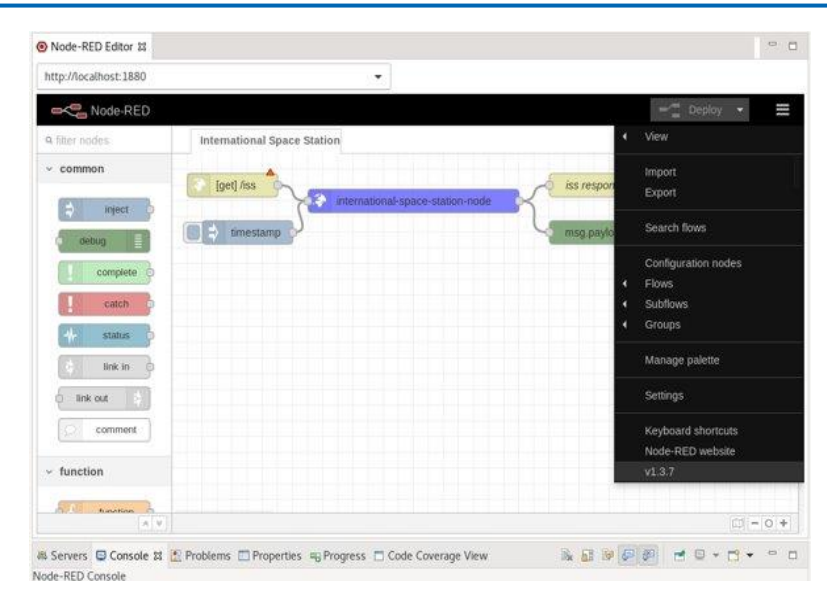

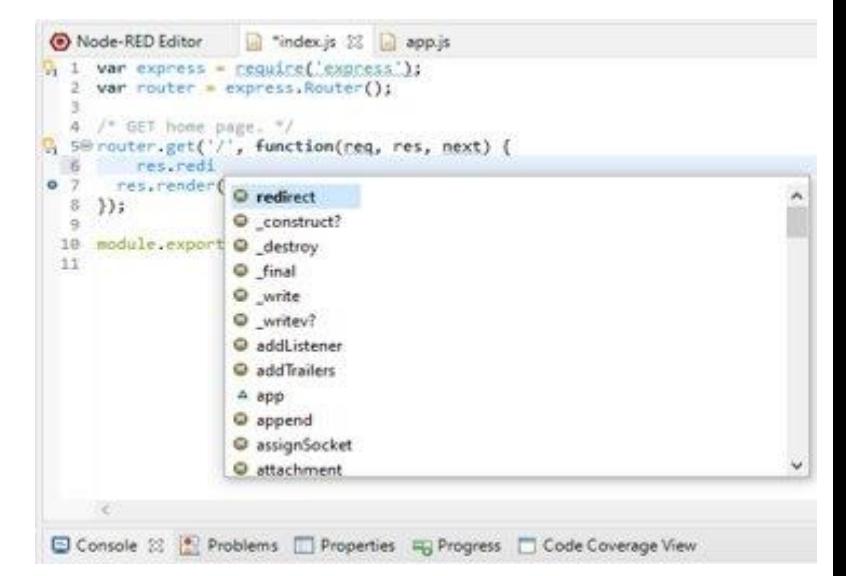

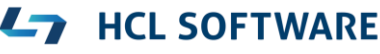

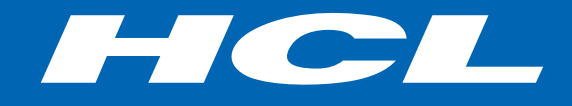

Relationship

**\$7** BILLION ENTERPRISE | **110,000** IDEAPRENEURS | **31** COUNTRIES

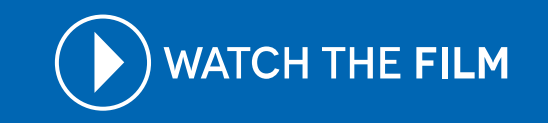